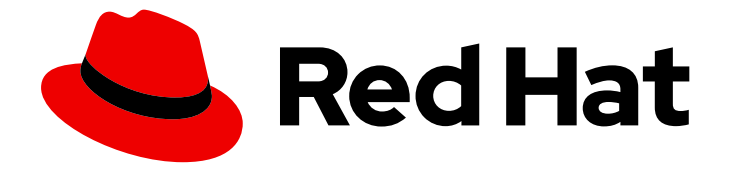

# Red Hat Developer Tools 2019.3

# Using Go Toolset

Installing and using Go Toolset 1.11

Last Updated: 2020-02-13

Installing and using Go Toolset 1.11

Peter Macko pmacko@redhat.com

Kevin Owen

Vladimir Slavik

### Legal Notice

Copyright © 2020 Red Hat, Inc.

The text of and illustrations in this document are licensed by Red Hat under a Creative Commons Attribution–Share Alike 3.0 Unported license ("CC-BY-SA"). An explanation of CC-BY-SA is available at

http://creativecommons.org/licenses/by-sa/3.0/

. In accordance with CC-BY-SA, if you distribute this document or an adaptation of it, you must provide the URL for the original version.

Red Hat, as the licensor of this document, waives the right to enforce, and agrees not to assert, Section 4d of CC-BY-SA to the fullest extent permitted by applicable law.

Red Hat, Red Hat Enterprise Linux, the Shadowman logo, the Red Hat logo, JBoss, OpenShift, Fedora, the Infinity logo, and RHCE are trademarks of Red Hat, Inc., registered in the United States and other countries.

Linux ® is the registered trademark of Linus Torvalds in the United States and other countries.

Java ® is a registered trademark of Oracle and/or its affiliates.

XFS ® is a trademark of Silicon Graphics International Corp. or its subsidiaries in the United States and/or other countries.

MySQL<sup>®</sup> is a registered trademark of MySQL AB in the United States, the European Union and other countries.

Node.js ® is an official trademark of Joyent. Red Hat is not formally related to or endorsed by the official Joyent Node.js open source or commercial project.

The OpenStack ® Word Mark and OpenStack logo are either registered trademarks/service marks or trademarks/service marks of the OpenStack Foundation, in the United States and other countries and are used with the OpenStack Foundation's permission. We are not affiliated with, endorsed or sponsored by the OpenStack Foundation, or the OpenStack community.

All other trademarks are the property of their respective owners.

### Abstract

Go Toolset is a Red Hat offering for developers on the Red Hat Enterprise Linux platform. The Using Go Toolset provides an overview of this product, explains how to invoke and use the Go Toolset versions of the tools, and links to resources with more in-depth information.

# Table of Contents

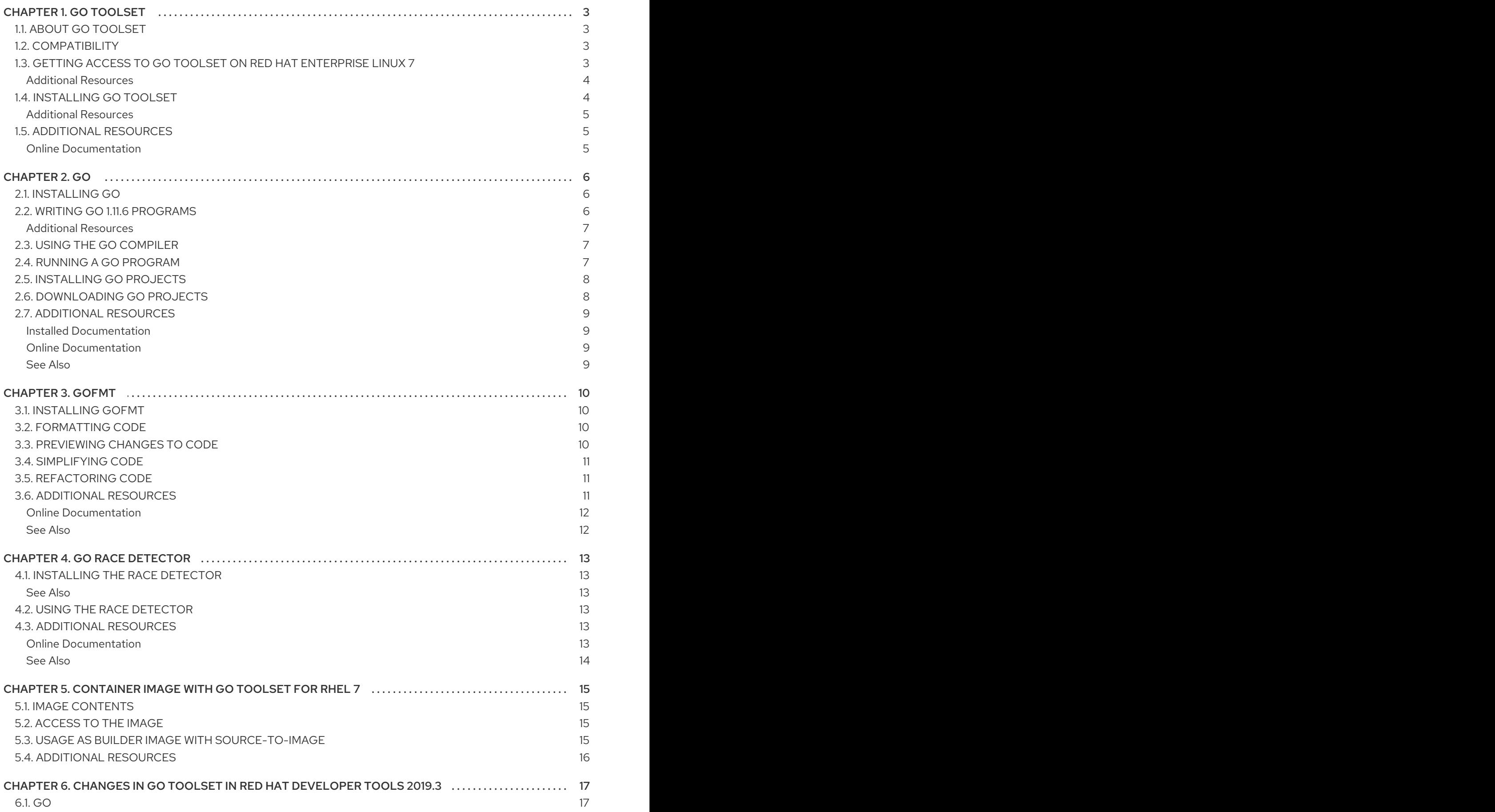

# CHAPTER 1. GO TOOLSET

# <span id="page-6-1"></span><span id="page-6-0"></span>1.1. ABOUT GO TOOLSET

Go Toolset is a Red Hat offering for developers on the Red Hat Enterprise Linux platform. It provides the Go programming language tools and libraries. Go is alternatively known as golang.

Go Toolset is distributed as a part of Red Hat Developer Tools for Red Hat Enterprise Linux 7 and is available as a module in Red Hat Enterprise Linux 8.

The following components are available as a part of Go Toolset:

#### Table 1.1. Go Toolset 1.11.6 Components

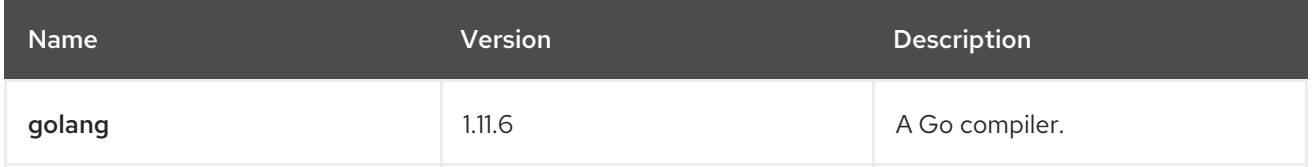

### <span id="page-6-2"></span>1.2. COMPATIBILITY

Go Toolset is available for Red Hat Enterprise Linux 7 and Red Hat Enterprise Linux 8 on the following architectures:

- The 64-bit Intel and AMD architectures
- The 64-bit ARM architecture
- The IBM Power Systems architecture
- The little-endian variant of IBM Power Systems architecture
- The IBM Z Systems architecture

## <span id="page-6-3"></span>1.3. GETTING ACCESS TO GO TOOLSET ON RED HAT ENTERPRISE LINUX 7

Go Toolset is an offering that is distributed as a part of the Red Hat Developer Tools content set, which is available to customers with deployments of Red Hat Enterprise Linux 7. In order to install Go Toolset, enable the Red Hat Developer Tools and Red Hat Software Collections repositories by using the Red Hat Subscription Management and add the Red Hat Developer Tools GPG key to your system.

1. Enable the **rhel-7-***variant***-devtools-rpms** repository:

# subscription-manager repos --enable rhel-7-*variant*-devtools-rpms

Replace *variant* with the Red Hat Enterprise Linux system variant ( **server** or **workstation**).

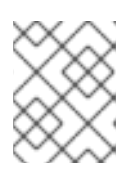

#### **NOTE**

We recommend developers to use Red Hat Enterprise Linux Server for access to the widest range of development tools.

<span id="page-7-3"></span><span id="page-7-2"></span>2. Enable the **rhel-***variant***-rhscl-7-rpms** repository:

# subscription-manager repos --enable rhel-*variant*-rhscl-7-rpms

Replace *variant* with the Red Hat Enterprise Linux system variant ( **server** or **workstation**).

3. Add the Red Hat Developer Tools key to your system:

# cd /etc/pki/rpm-gpg # wget -O RPM-GPG-KEY-redhat-devel <https://www.redhat.com/security/data/a5787476.txt> # rpm --import RPM-GPG-KEY-redhat-devel

Once the subscription is attached to the system, and repositories enabled you can install Red Hat Go Toolset as described in Section 1.4, ["Installing](#page-7-1) Go Toolset".

#### <span id="page-7-0"></span>Additional Resources

- For more information on how to register your system using Red Hat Subscription Management and associate it with subscriptions, see the Red Hat Subscription [Management](https://access.redhat.com/documentation/en-us/red_hat_subscription_management) collection of guides.
- For detailed instructions on subscription to Red Hat Software Collections, see the *Red Hat Developer Toolset User Guide*, Section 1.4. Getting Access to Red Hat [Developer](https://access.redhat.com/documentation/en-us/red_hat_developer_toolset/8/html/user_guide/chap-red_hat_developer_toolset#sect-Red_Hat_Developer_Toolset-Subscribe) Toolset .

# <span id="page-7-1"></span>1.4. INSTALLING GO TOOLSET

Go Toolset is distributed as a collection of RPM packages that can be installed, updated, uninstalled, and inspected by using the standard package management tools that are included in Red Hat Enterprise Linux. Note that a valid subscription that provides access to the Red Hat Developer Tools content set is required in order to install Go Toolset on a Red Hat Enterprise Linux 7 system. For detailed instructions on how to associate your Red Hat Enterprise Linux 7 system with an appropriate [subscription](#page-7-2) and get access to Go Toolset, see Section 1.3, "Getting Access to Go Toolset on Red Hat Enterprise Linux 7".

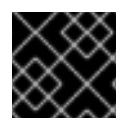

### IMPORTANT

Before installing Go Toolset, install all available Red Hat Enterprise Linux updates.

- 1. Install all of the components included in Go Toolset for your operating system:
	- On Red Hat Enterprise Linux 7, install the go-toolset-1.11 package:

# yum install go-toolset-1.11

On Red Hat Enterprise Linux 8, install the go-toolset module:

# yum module install go-toolset

This installs all development and debugging tools, and other dependent packages to the system.

2. Create the Go language workspace directory and environment variable:

\$ mkdir -p *workspace\_dir* \$ echo 'export GOPATH=*workspace\_dir*' >> \$HOME/.bashrc \$ source \$HOME/.bashrc

Select an appropriate value for the *workspace\_dir* directory. A common choice is **\$HOME/go**.

If the **GOPATH** variable is not set, the go compiler uses the **~/go** directory.

#### <span id="page-8-0"></span>Additional Resources

[Workspaces](https://golang.org/doc/code.html#Workspaces) — Description of the Go language workspace organization. Official documentation for the Go programming language.

## <span id="page-8-1"></span>1.5. ADDITIONAL RESOURCES

A detailed description of the Go Toolset and all its features is beyond the scope of this book. For more information, see the resources listed below.

#### <span id="page-8-2"></span>Online Documentation

The Go programming language [Documentation](https://golang.org/doc/) — Official documentation for the Go programming language, tools, and libraries.

# CHAPTER 2. GO

<span id="page-9-0"></span>go is a build tool and dependency manager for the Go programming language.

Go Toolset is distributed with go 1.11.6.

# <span id="page-9-1"></span>2.1. INSTALLING GO

In Go Toolset on Red Hat Enterprise Linux 7, go is provided by the go-toolset-1.11-golang package and is automatically installed with the go-toolset-1.11 package. On Red Hat Enterprise Linux 8, go is provided by the go-toolset module. See Section 1.4, ["Installing](#page-7-1) Go Toolset".

## <span id="page-9-2"></span>2.2. WRITING GO 1.11.6 PROGRAMS

When creating a Go program, developers must follow the rules for Go workspace layout. The **.go** source files must be placed in subdirectory of **\$GOPATH/src**.

```
Example 2.1. Creating a Go Program
Consider a program named hello consisting of a single source file named hello.go:
   $ mkdir -p $GOPATH/src/hello
   $ cd $GOPATH/src/hello
   $ touch hello.go
Edit the file hello.go in your favorite text editor to add the following text:
   package main
   import (
     "fmt"
     "net/http"
   )
   func Welcome(w http.ResponseWriter, req *http.Request) {
     fmt.Fprintf(w, "<h1>Welcome to the Go toolset.</h1>")
   }
   func main() {
     fmt.Println("Hello.")
     fmt.Println("Starting http server.")
     // Register handler function
     http.HandleFunc("/welcome", Welcome)
     fmt.Println("Go to localhost:8080/welcome")
     fmt.Println("To terminate press CTRL+C.")
     // Start server
     http.ListenAndServe(":8080", nil)
   }
```
### <span id="page-10-0"></span>Additional Resources

[Workspaces](https://golang.org/doc/code.html#Workspaces) — Description of the Go language workspace organization. Official documentation for the Go programming language.

# <span id="page-10-1"></span>2.3. USING THE GO COMPILER

To build a Go program using the command line, change to the project directory and run the **go** compiler as follows:

For Red Hat Enterprise Linux 7:

\$ scl enable go-toolset-1.11 'go build -o *output\_file go\_main\_package*'

For Red Hat Enterprise Linux 8:

\$ go build -o *output\_file go\_main\_package*

This creates a binary file named *output\_file* in the current working directory. If the **-o** option is omitted, the compiler creates a file named after the *go\_main\_package*, *go\_main\_package*.

If *go\_main\_package* is not a main package or if multiple projects or **\*.go** files are specified, the resulting binaries are discarded. In that case, the **go build** command is used to verify that the supplied projects or files can be built.

Note that you can execute any command using the **scl** utility on Red Hat Enterprise Linux 7, causing it to be run with the Go Toolset binaries available. This allows you to run a shell session with Go Toolset **go** directly available:

\$ scl enable go-toolset-1.11 'bash'

#### <span id="page-10-3"></span>Example 2.2. Compiling a Go Program Using the Command Line

Assuming that you have [successfully](#page-9-3) created the program **hello** as shown in Example 2.1, "Creating a Go Program", compile the program:

For Red Hat Enterprise Linux 7:

\$ scl enable go-toolset-1.11 'go build hello.go'

For Red Hat Enterprise Linux 8:

\$ go build hello.go

This creates a new binary file called **hello** in the current working directory.

# <span id="page-10-2"></span>2.4. RUNNING A GO PROGRAM

When **go** compiles a program, it creates an executable binary file. To run this program on the command line, change to the directory with the executable file and run the program:

\$ ./*file\_name*

÷

#### Example 2.3. Running a Go Program on the Command Line

Assuming that you have [successfully](#page-10-3) compiled the **hello** binary file as shown in Example 2.2, "Compiling a Go Program Using the Command Line", run it by typing the following at a shell prompt:

\$ ./hello Hello. Starting http server. Go to localhost:8080/welcome To terminate press CTRL+C.

# <span id="page-11-0"></span>2.5. INSTALLING GO PROJECTS

Installing a Go project means that its executable files and libraries are compiled, and copied to appropriate directories in the Go Workspace. The go tool can then use the executable files and libraries in further projects. Dependencies of the installed project are installed, too.

To install a Go project, run the go tool:

For Red Hat Enterprise Linux 7:

\$ scl enable go-toolset-1.11 'go install *go\_project*'

- For Red Hat Enterprise Linux 8:
	- \$ go install *go\_project*

The **install** command accepts the same options as the **build** [command](#page-10-1).

### <span id="page-11-1"></span>2.6. DOWNLOADING GO PROJECTS

To download a 3rd party Go project from an online source and install it, run the go tool:

For Red Hat Enterprise Linux 7:

\$ scl enable go-toolset-1.11 'go get *3rd\_party\_go\_project*'

For Red Hat Enterprise Linux 8:

\$ go get *3rd\_party\_go\_project*

For more details about the possible values of *3rd\_party\_go\_project* option, run the following command:

● For Red Hat Enterprise Linux 7:

\$ scl enable go-toolset-1.11 'go help importpath'

For Red Hat Enterprise Linux 8:

\$ go help importpath

# <span id="page-12-0"></span>2.7. ADDITIONAL RESOURCES

A detailed description of the go compiler and its features is beyond the scope of this book. For more information, see the resources listed below.

### <span id="page-12-1"></span>Installed Documentation

- The Go compiler **help** command provides information on its usage. To show the help index:
	- For Red Hat Enterprise Linux 7:

\$ scl enable go-toolset-1.11 'go help'

For Red Hat Enterprise Linux 8:

### \$ go help

- The Go compiler **doc** command shows documentation for packages. To show documentation for package *package\_name*:
	- For Red Hat Enterprise Linux 7:

\$ scl enable go-toolset-1.11 'go doc *package\_name*'

To learn more about the **doc** command:

\$ scl enable go-toolset-1.11 'go help doc'

For Red Hat Enterprise Linux 8:

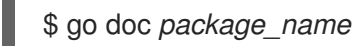

To learn more about the **doc** command:

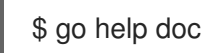

### <span id="page-12-2"></span>Online Documentation

• [Command](https://golang.org/cmd/go/)  $q_0$  – Official documentation of the go compiler.

#### <span id="page-12-3"></span>See Also

[Chapter](#page-7-3) 1, *Go Toolset* — An overview of Go Toolset and more information on how to install it on your system.

# CHAPTER 3. GOFMT

<span id="page-13-0"></span>gofmt is a code formatting tool for the Go programming language, packaged together with the go compiler.

Go Toolset is distributed with gofmt 1.11.6.

## <span id="page-13-1"></span>3.1. INSTALLING GOFMT

In Go Toolset, gofmt is provided by the go-toolset-1.11-golang package and is automatically installed with the go-toolset-1.11 package. See Section 1.4, ["Installing](#page-7-1) Go Toolset".

### <span id="page-13-2"></span>3.2. FORMATTING CODE

To format all code in the *code\_path* path, run the gofmt tool as follows:

For Red Hat Enterprise Linux 7:

\$ scl enable go-toolset-1.11 'gofmt -w *code\_path*'

- For Red Hat Enterprise Linux 8:
	- \$ gofmt -w *code\_path*

This command will directly change code in the *code\_path* path. When *code\_path* is a single file, the changes apply only to the file. When *code\_path* is a directory, all **.go** files in the directory are processed.

When the *code\_path* is omitted, gofmt reads standard input instead.

To print the formatted code to standard output instead of writing to the original file, omit the **-w** option.

It is possible to invoke gofmt through the go compiler with the **fmt** command. To achieve the same results as the command above, run:

● For Red Hat Enterprise Linux 7:

\$ scl enable go-toolset-1.11 'gofmt -l -w -s *code\_path*'

For Red Hat Enterprise Linux 8:

\$ gofmt -l -w -s *code\_path*

### <span id="page-13-3"></span>3.3. PREVIEWING CHANGES TO CODE

To preview changes done by formatting code in a given path *code\_path*, run the gofmt tool with the **-d** option as follows:

For Red Hat Enterprise Linux 7:

\$ scl enable go-toolset-1.11 'gofmt -d *code\_path*'

For Red Hat Enterprise Linux 8:

\$ gofmt -d *code\_path*

The output in unified diff format is printed to standard output.

It is possible to combine both the **-d** and **-w** options.

# <span id="page-14-0"></span>3.4. SIMPLIFYING CODE

To simplify code in a given path *code\_path*, run the gofmt tool with the **-s** option as follows:

For Red Hat Enterprise Linux 7:

\$ scl enable go-toolset-1.11 'gofmt -s *code\_path*'

For Red Hat Enterprise Linux 8:

\$ gofmt -s *code\_path*

The code under *code\_path* is simplified. Use the **-d** option to show the differences, and use the **-w** option to apply the changes to the code.

# <span id="page-14-1"></span>3.5. REFACTORING CODE

The gofmt tool can be used to refactor code by applying arbitrary substitutions. To refactor code in a given path *code\_path* according to a rule *rewrite\_rule*, run the gofmt tool with the **-r** option as follows:

For Red Hat Enterprise Linux 7:

\$ scl enable go-toolset-1.11 'gofmt -r *rewrite\_rule code\_path*'

For Red Hat Enterprise Linux 8:

\$ gofmt -r *rewrite\_rule code\_path*

The code under *code\_path* is refactored according to the rule *rewrite\_rule*. Use the **-d** option to show the differences, and use the **-w** option to apply the changes to the code. The additional options must be placed after the rule *rewrite\_rule*:

● For Red Hat Enterprise Linux 7:

\$ scl enable go-toolset-1.11 'gofmt -r *rewrite\_rule* -d *code\_path*'

For Red Hat Enterprise Linux 8:

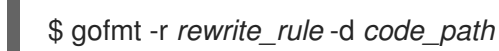

Detailed description of the rewrite rules is beyond the scope of this book. For more information, see the resources listed in Section 3.6, "Additional [Resources".](#page-15-2)

# <span id="page-14-2"></span>3.6. ADDITIONAL RESOURCES

<span id="page-15-2"></span>A detailed description of the gofmt tool and its features is beyond the scope of this book. For more information, see the resources listed below.

### <span id="page-15-0"></span>Online Documentation

[Command](https://golang.org/cmd/gofmt/) gofmt — Official documentation of the gofmt tool.

### <span id="page-15-1"></span>See Also

[Chapter](#page-7-3) 1, *Go Toolset* — An overview of Go Toolset and more information on how to install it on your system.

# CHAPTER 4. GO RACE DETECTOR

<span id="page-16-0"></span>Go Toolset includes the Go race detector. The race detector is a feature of the Go standard library. The race detector must be enabled at compile time and is used at runtime.

# <span id="page-16-1"></span>4.1. INSTALLING THE RACE DETECTOR

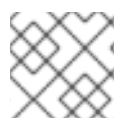

### **NOTE**

Red Hat Enterprise Linux 8 go-toolset module contains Go race detector. Skip this step.

In Go Toolset, the race detector is provided by the go-toolset-1.11-golang-race package. To install the race detector:

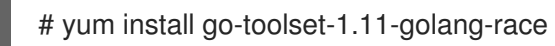

This command installs a variant of the Go standard library with the runtime race detection.

#### <span id="page-16-2"></span>See Also

● Section 1.4, ["Installing](#page-7-1) Go Toolset".

### <span id="page-16-3"></span>4.2. USING THE RACE DETECTOR

To use the runtime race detector in a Go project, add the **-race** option to the go tool commands used when manipulating the project.

For a minimal approach to using the race detector, build the project with the **-race** option:

For Red Hat Enterprise Linux 7:

\$ scl enable go-toolset-1.11 'go build -race -o *output\_file go\_main\_package*'

- For Red Hat Enterprise Linux 8:
	- \$ go build -race -o *output\_file go\_main\_package*

Run the resulting executable binary file, and the race detector prints warnings to the standard output when a race is detected.

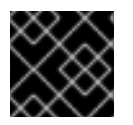

### IMPORTANT

The race detector has a significant runtime resource overhead.

# <span id="page-16-4"></span>4.3. ADDITIONAL RESOURCES

A detailed description of the Go race detector and its features is beyond the scope of this book. For more information, see the resources listed below.

### <span id="page-16-5"></span>Online Documentation

Data Race [Detector](https://golang.org/doc/articles/race_detector.html) — Official documentation of the Go race detector.

#### <span id="page-17-0"></span>See Also

[Chapter](#page-7-3) 1, *Go Toolset* — An overview of Go Toolset and more information on how to install it on your system.

# <span id="page-18-0"></span>CHAPTER 5. CONTAINER IMAGE WITH GO TOOLSET FOR RHEL 7

The Go Toolset is available as a container image which can be downloaded from Red Hat Container Registry.

# <span id="page-18-1"></span>5.1. IMAGE CONTENTS

The devtools/go-toolset-rhel7 image provides content corresponding to the following packages:

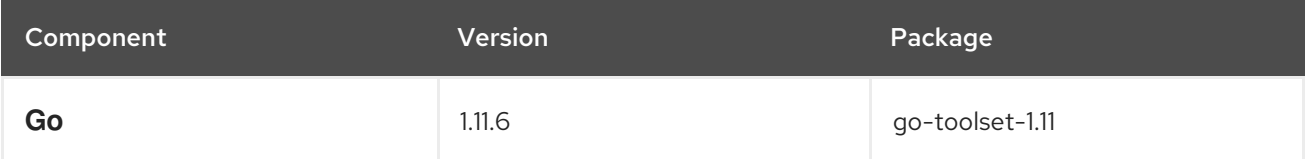

# <span id="page-18-2"></span>5.2. ACCESS TO THE IMAGE

To pull the devtools/go-toolset-rhel7 image, run the following command as root:

# podman pull registry.access.redhat.com/devtools/go-toolset-rhel7

# <span id="page-18-3"></span>5.3. USAGE AS BUILDER IMAGE WITH SOURCE-TO-IMAGE

The Go Toolset container image is prepared for use as a Source-to-Image (S2I) builder image.

To do so, set the following build environment variables:

### **IMPORT\_URL**

Set this variable to a URL specifying the location of the code. The rules for the **go get** [command](#page-11-1) option apply.

### **INSTALL\_URL**

Set this variable to a URL specifying the location of the package that will provide the application's main executable file when built. The rules for the **go install** [command](#page-11-0) option apply. This variable can be omitted if the main package location is identical with the location specified by the **IMPORT** URL variable.

#### Example 5.1. Building a Go Application Image Using Source-to-Image

To build the md2man package from its GitHub repository:

\$ s2i build -e IMPORT\_URL='github.com/cpuguy83/go-md2man' -e INSTALL\_URL='github.com/cpuguy83/go-md2man' git://github.com/cpuguy83/go-md2man registry.access.redhat.com/devtools/go-toolset-rhel7 md2man-app

A locally available application image md2man-app is built from the repository on GitHub using the go-toolset-1.11 container image.

To fully leverage the Go Toolset as a S2I builder image, build custom images based on it, with modified S2I assemble scripts and further modifications to accomodate the particular application being built.

A detailed description of the Go Toolset usage with Source-to-Image is beyond the scope of this book. For more information about Source-to-Image, refer to the *OpenShift Container Platform 3.7 Image Creation Guide*, Chapter 4. S2I [Requirements](https://access.redhat.com/documentation/en-us/openshift_container_platform/3.7/html-single/creating_images/#creating-images-s2i) and *Using Red Hat Software Collections Container Images* , Chapter 2. Using [Source-to-Image](https://access.redhat.com/documentation/en-us/red_hat_software_collections/3/html/using_red_hat_software_collections_container_images/sti) (S2I).

# <span id="page-19-0"></span>5.4. ADDITIONAL RESOURCES

- Go Toolset [container](https://access.redhat.com/containers/#/registry.access.redhat.com/devtools/go-toolset-rhel7) image entry in the Red Hat Container Catalog
- Using Red Hat Software [Collections](https://access.redhat.com/documentation/en-us/red_hat_software_collections/3/html/using_red_hat_software_collections_container_images/index) Container Images

# <span id="page-20-0"></span>CHAPTER 6. CHANGES IN GO TOOLSET IN RED HAT DEVELOPER TOOLS 2019.3

This chapter lists some notable changes in Go Toolset since its previous release.

## <span id="page-20-1"></span>6.1. GO

Go has been updated from version 1.11.5 to 1.11.6.